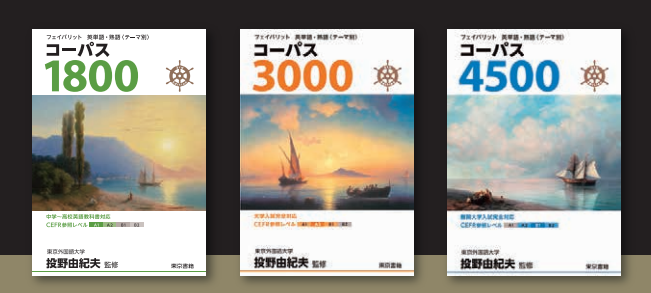

### **コーパステストシステム 1 使いやすさにとことんこだわった,単語テスト作成ツール!**

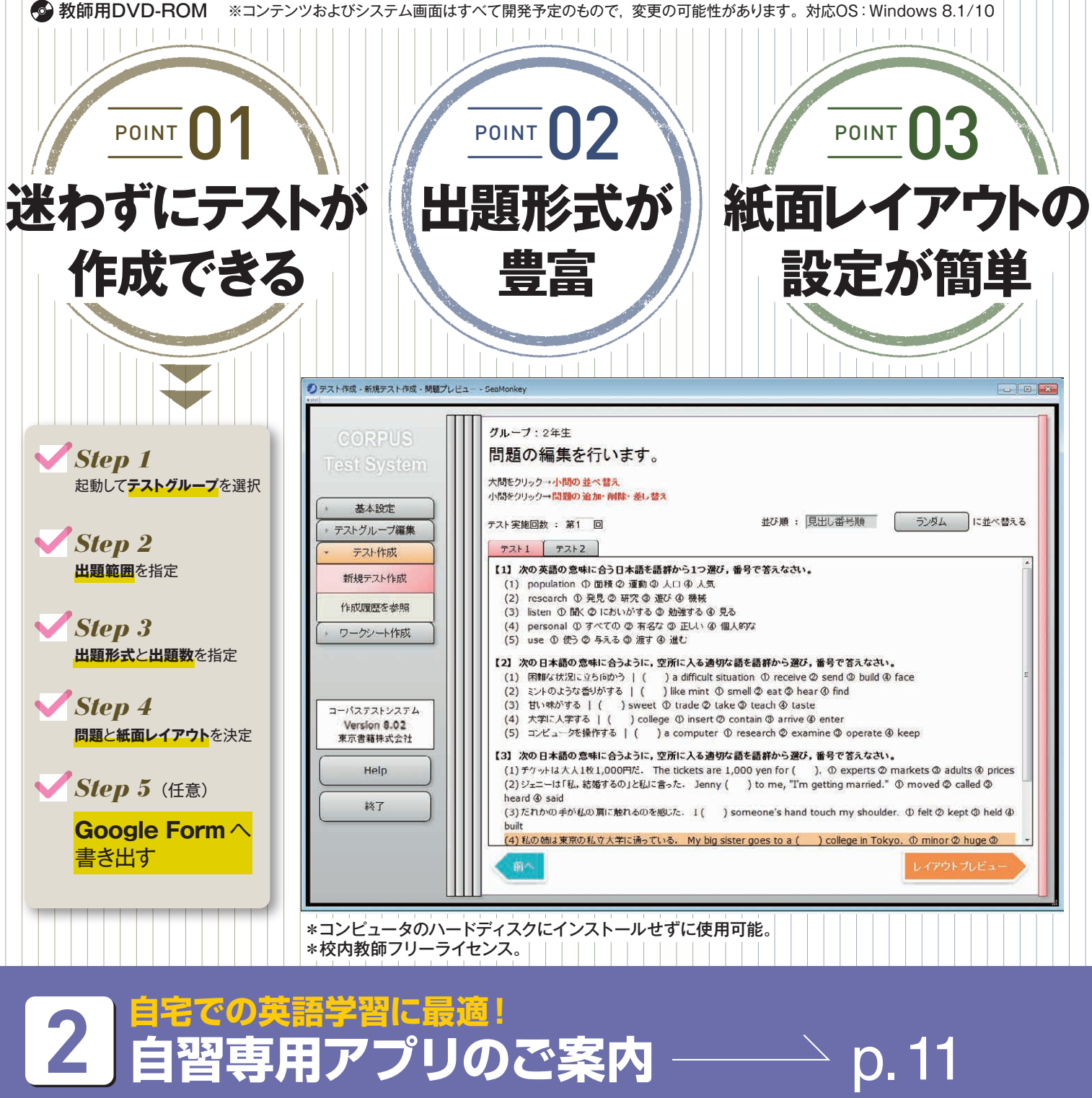

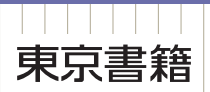

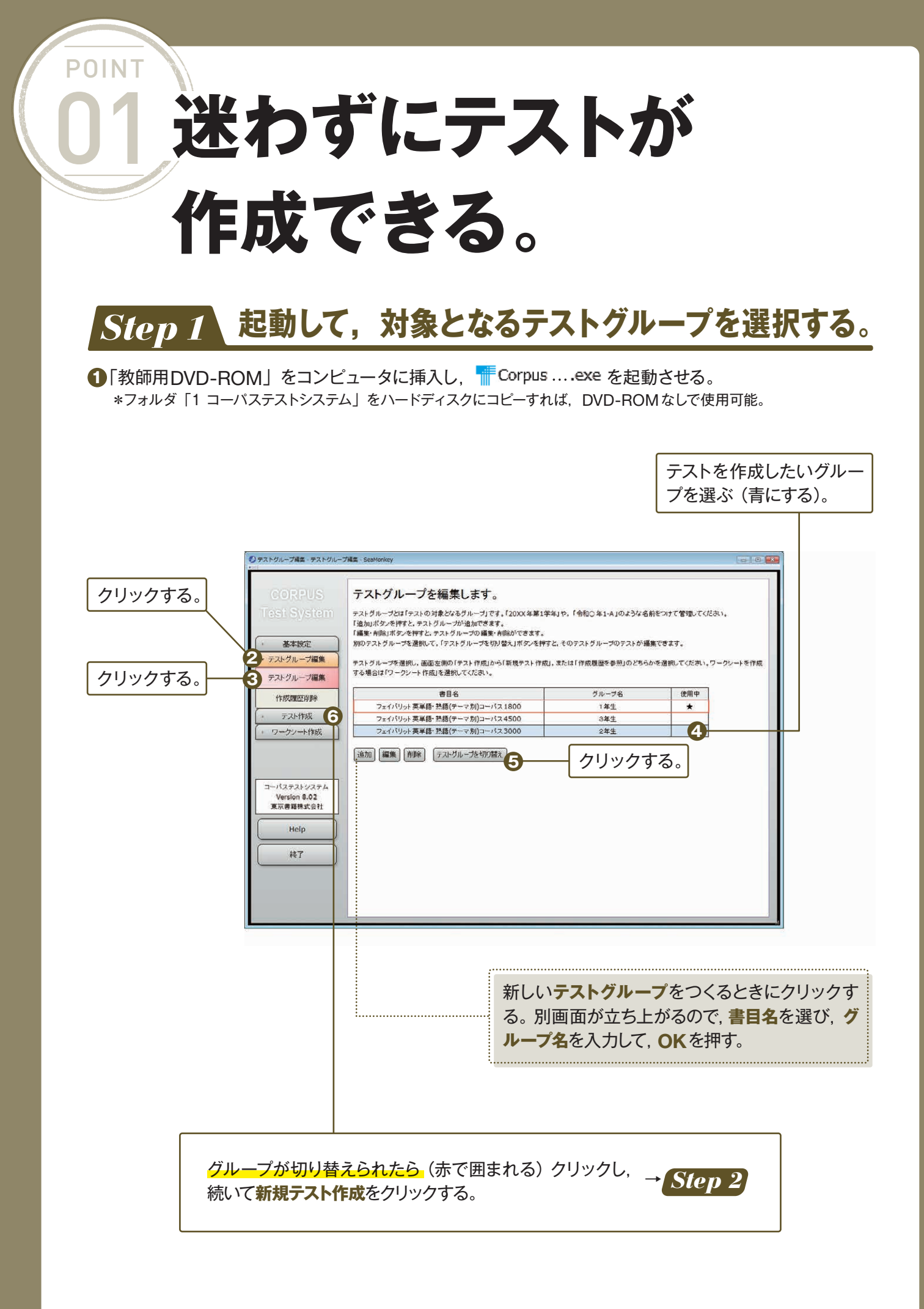

*Step 2* **出題範囲を指定する。**

**Stage-Lesson**,**ページ**,**見出し番号**のいずれかで指定する。 **1**

プルダウンで **Stage, Lesson** の番号 を選択する。**ページ,見出し番号**で指 定するときは数字を入力する。

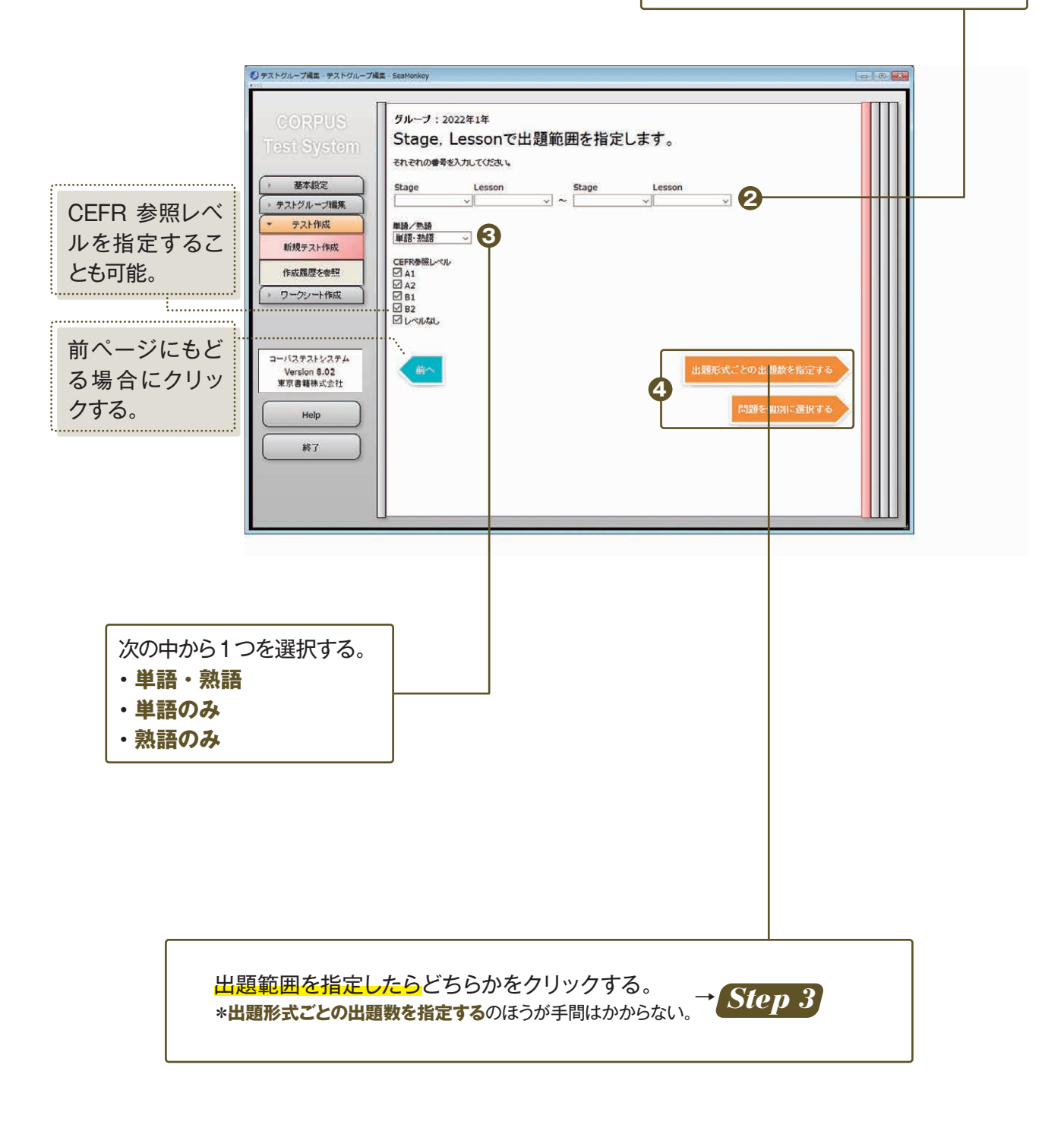

*Step 3* **出題形式と出題数を指定する。**

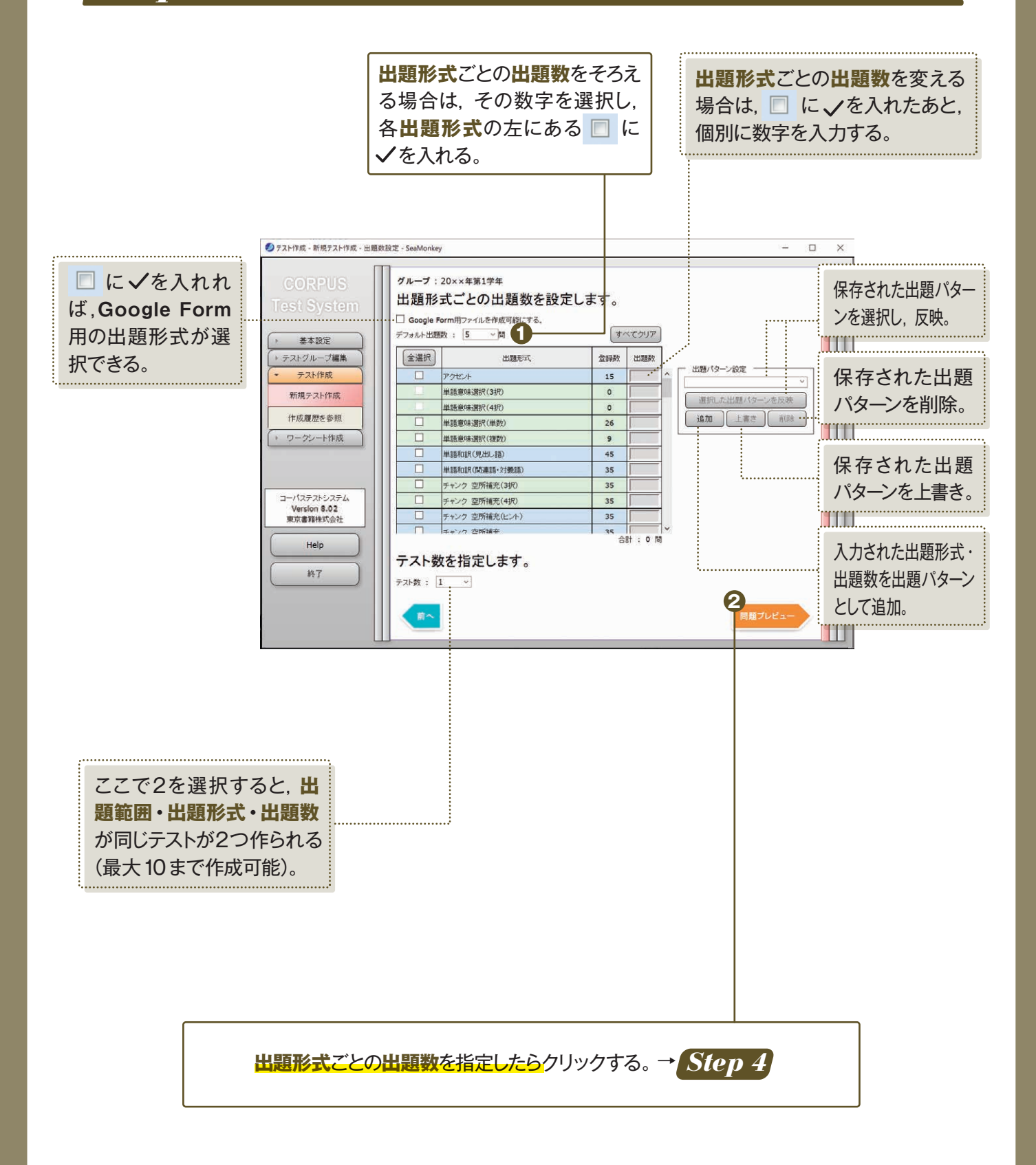

#### *Step 4* **問題と紙面レイアウトを決定する。**

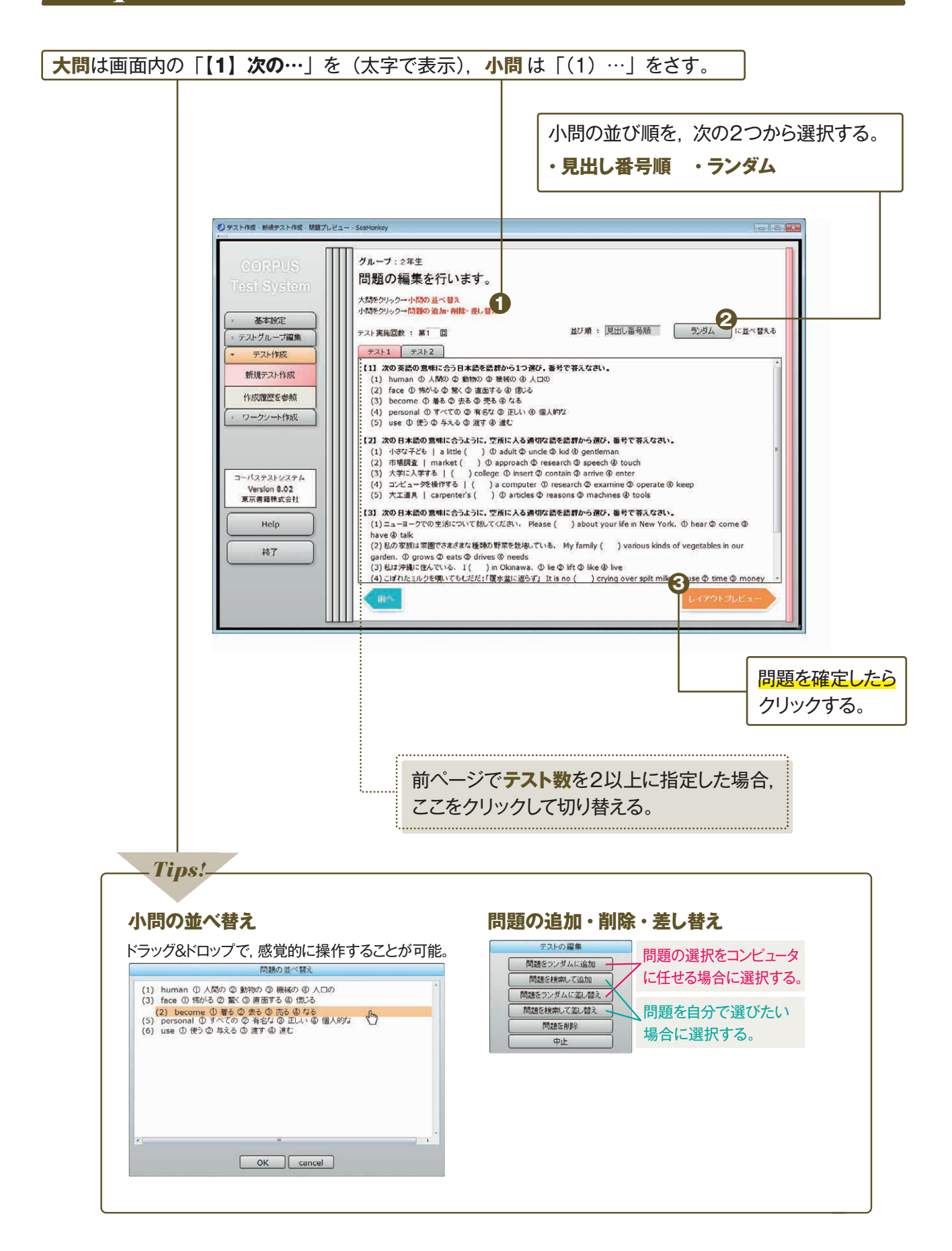

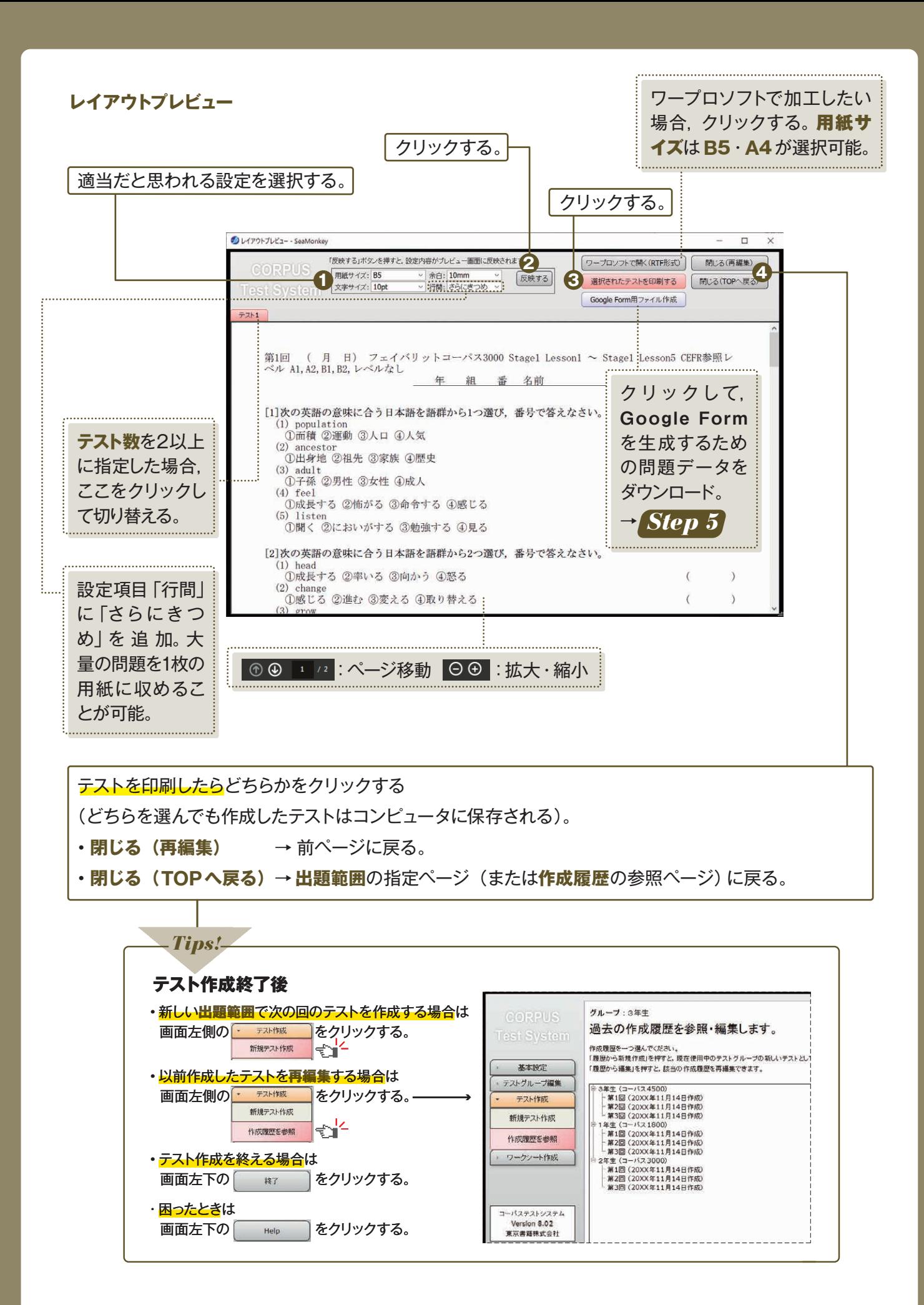

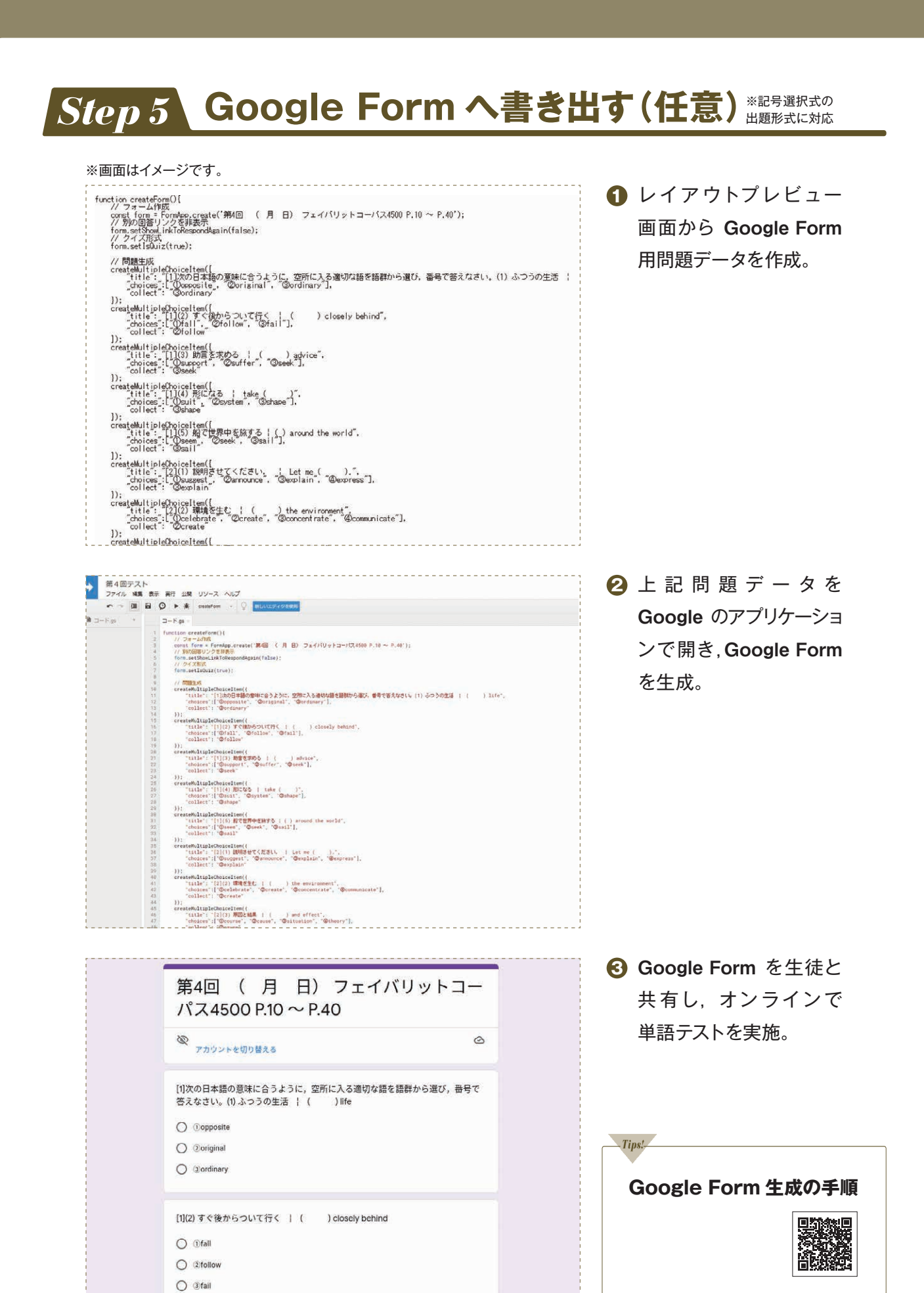

**オンラインで単語テストを実施するならコーパステストシステム!**

02 **出題形式が豊富。**

#### **コーパステストシステムは約60の出題形式を収録した, 巨大な問題データベースです。**

#### **出題形式の例**

POINT

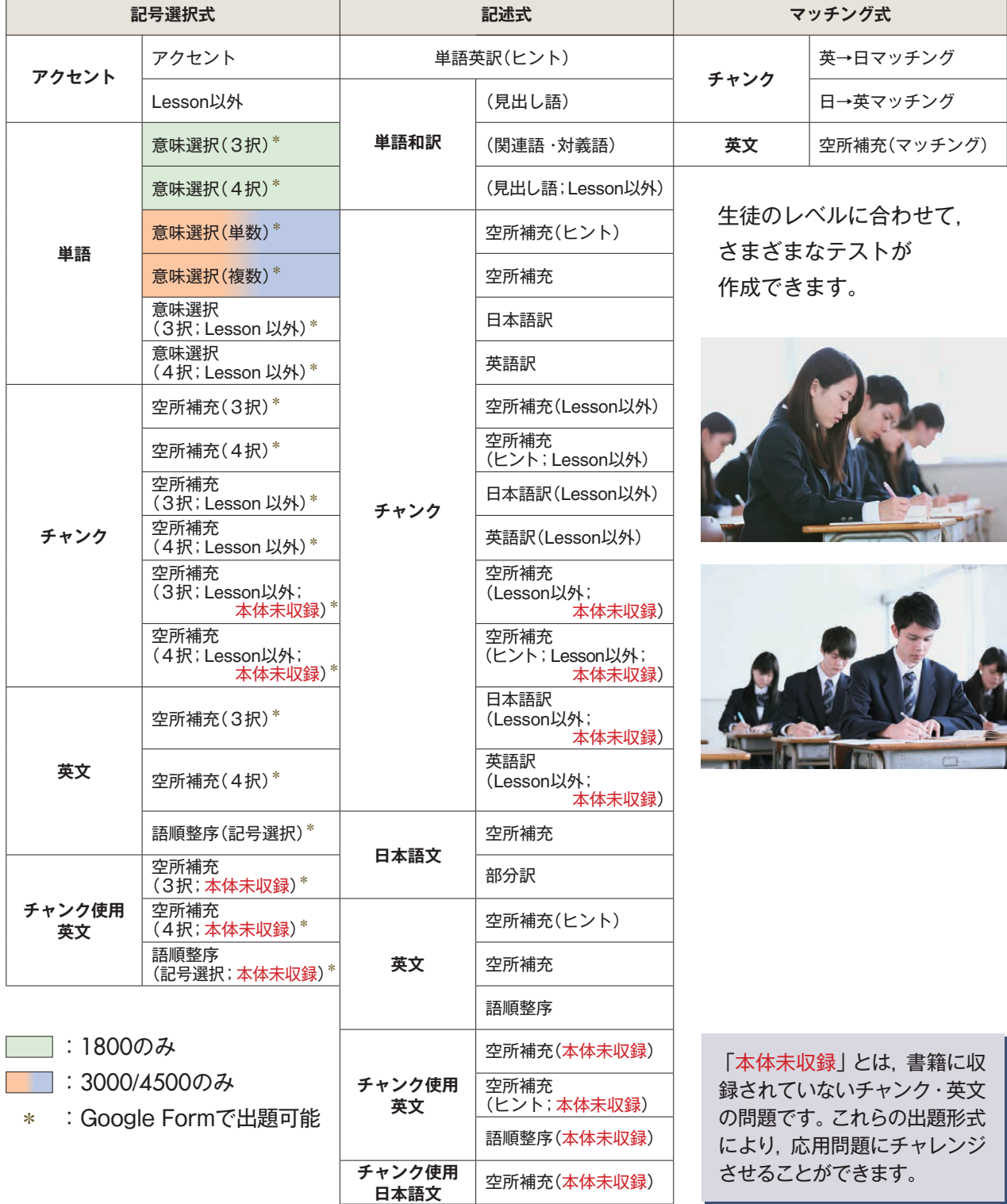

#### **本体未収録のチャンク・英文が多数出題可能。**

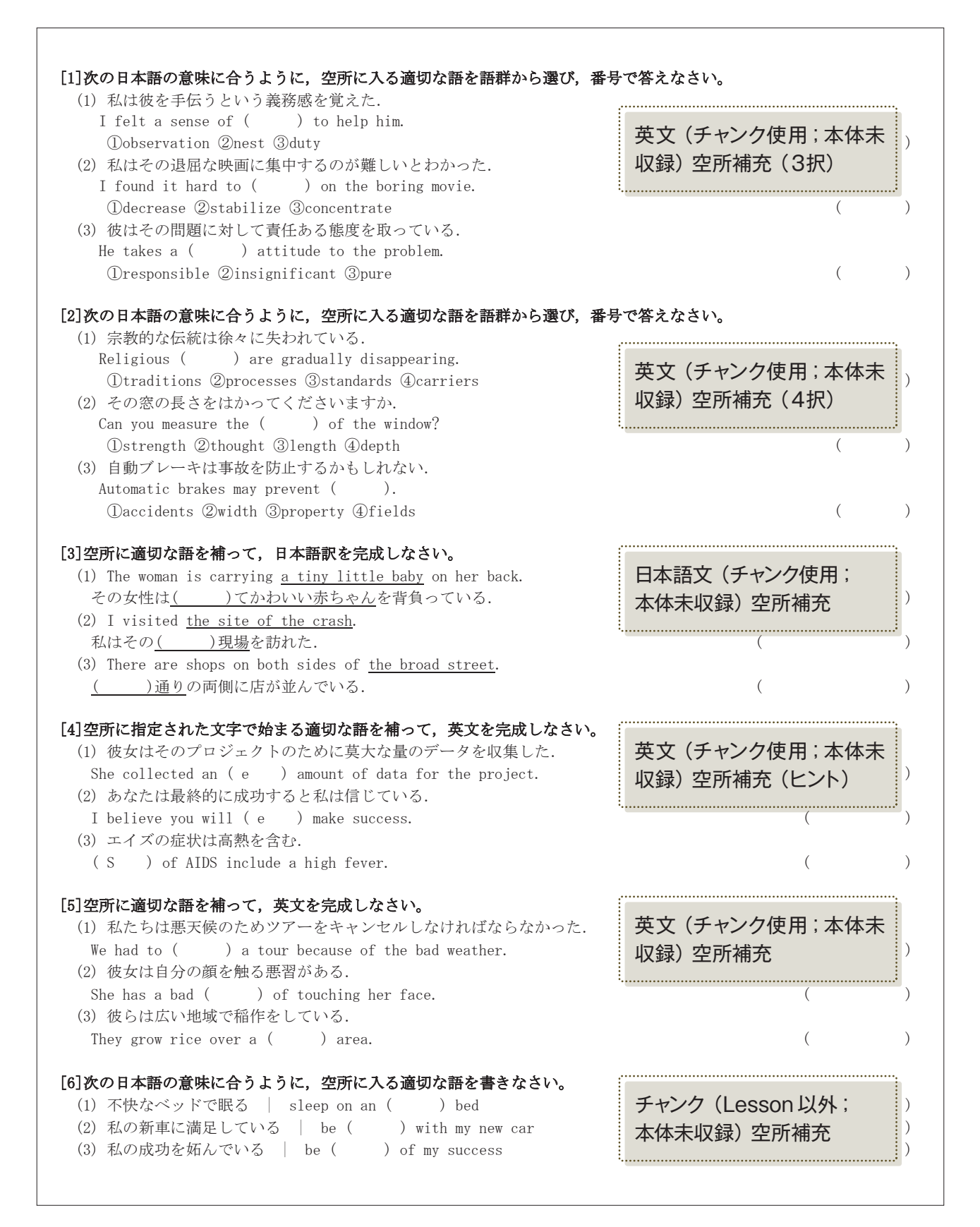

**日常的に初見の問題に取り組ませることで,入試問題への意識を高める ことができます。**

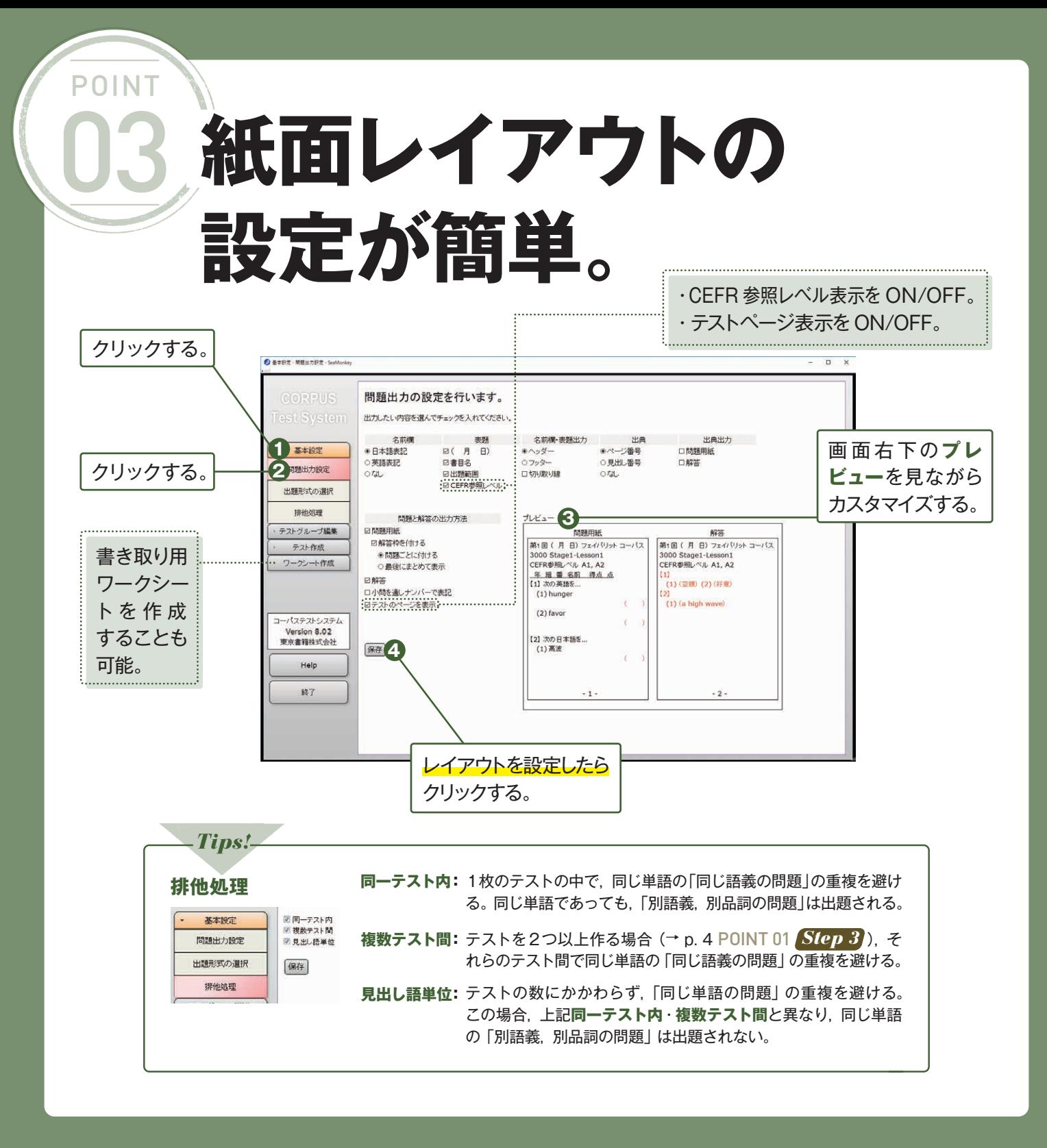

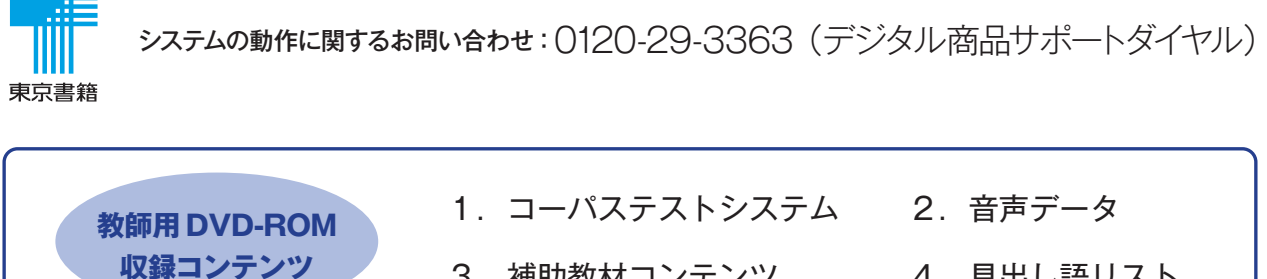

3.補助教材コンテンツ

4. 見出し語リスト

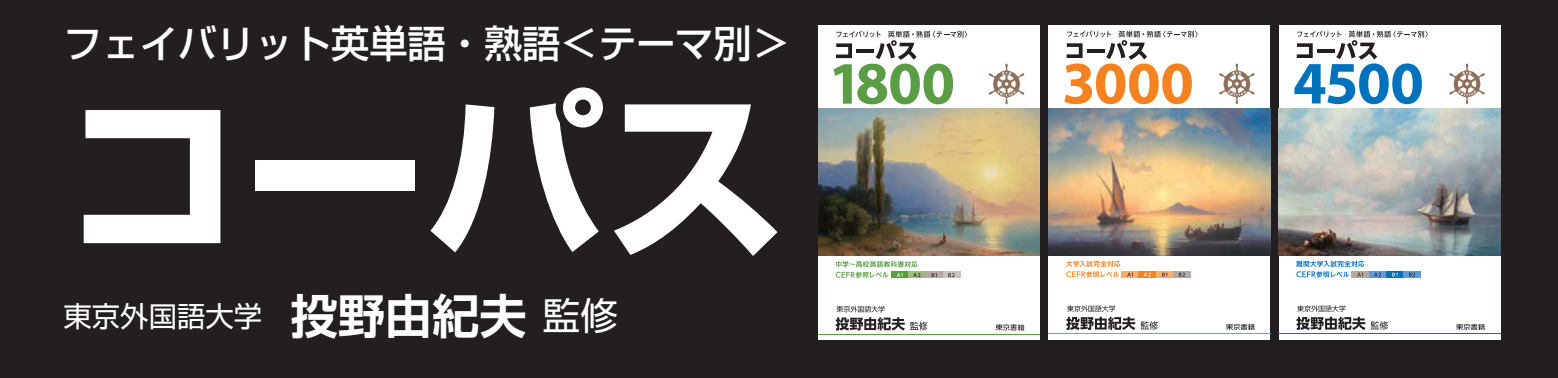

**コーパス自習専用アプリのご案内** 自宅での**英語学習**はこれで安心!

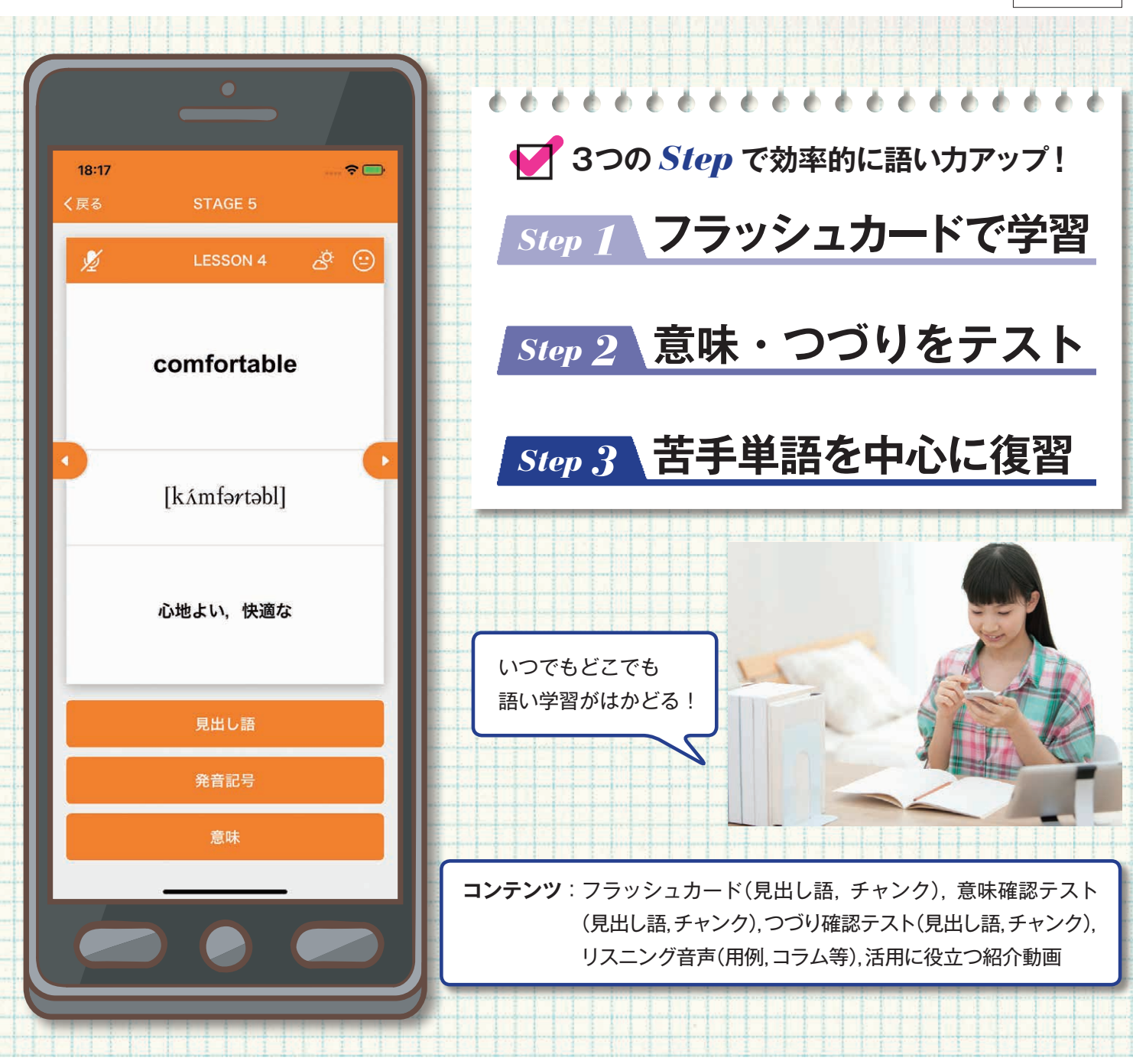

# *Step 1* **フラッシュカードで学習**

#### **単語とチャンクの「つづり・発音・意味」をまとめて身につける。**

[設定画面]

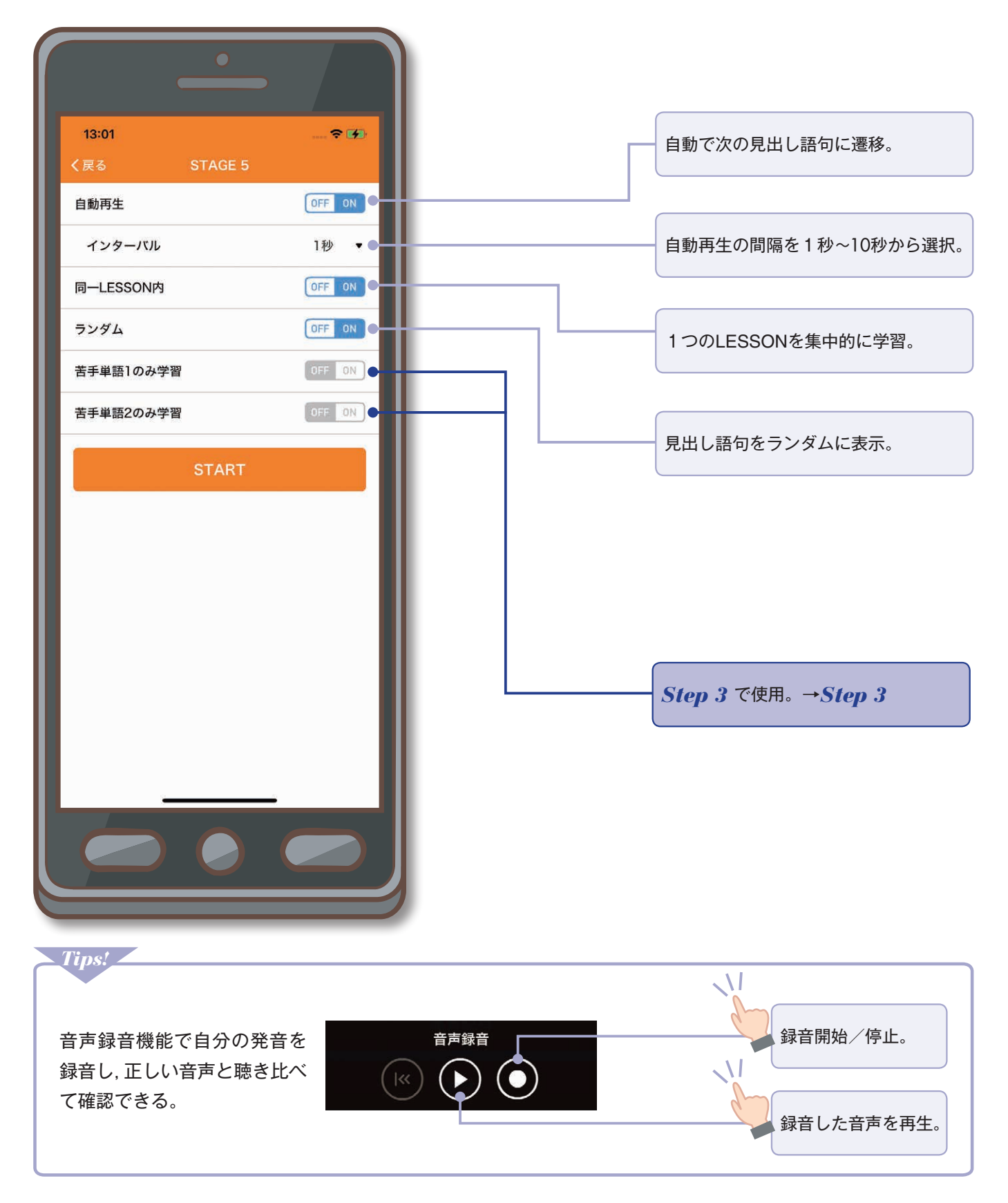

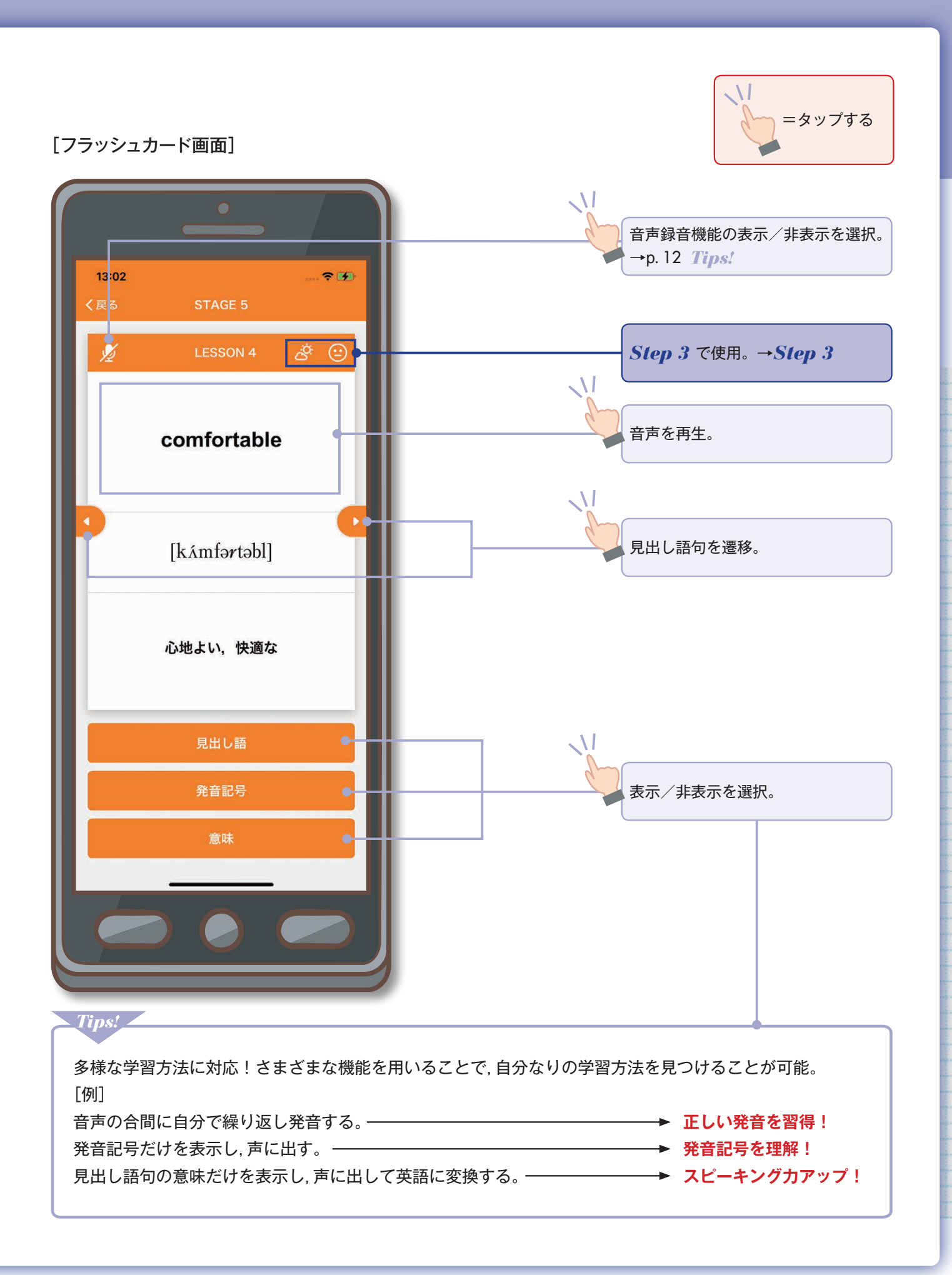

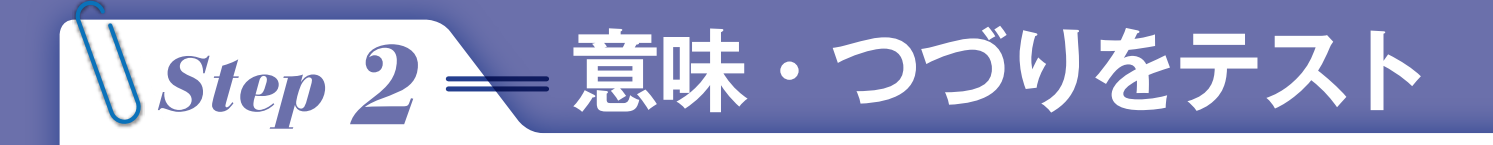

#### **単語とチャンクの習熟度を確認する。**

[意味確認テスト]

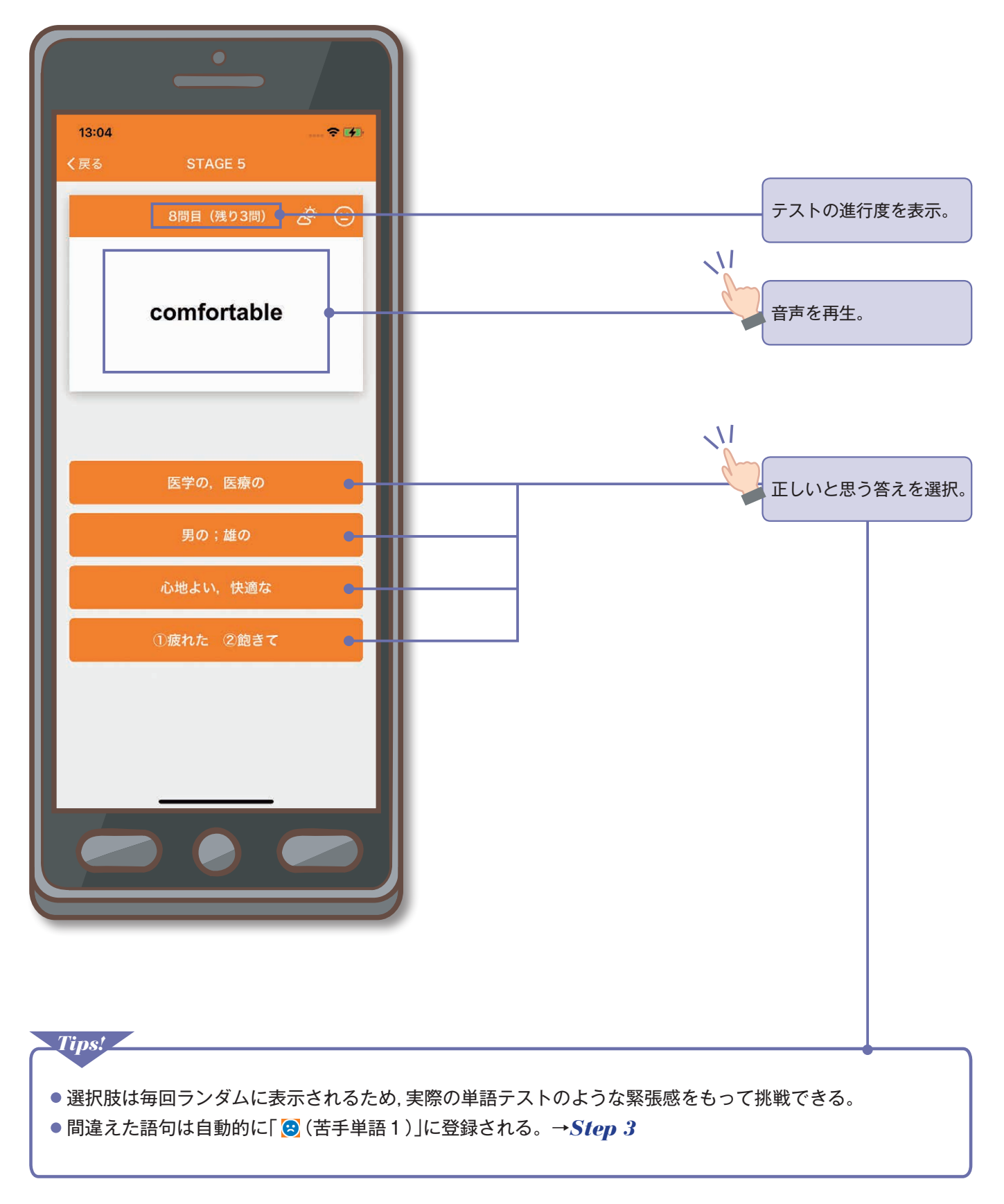

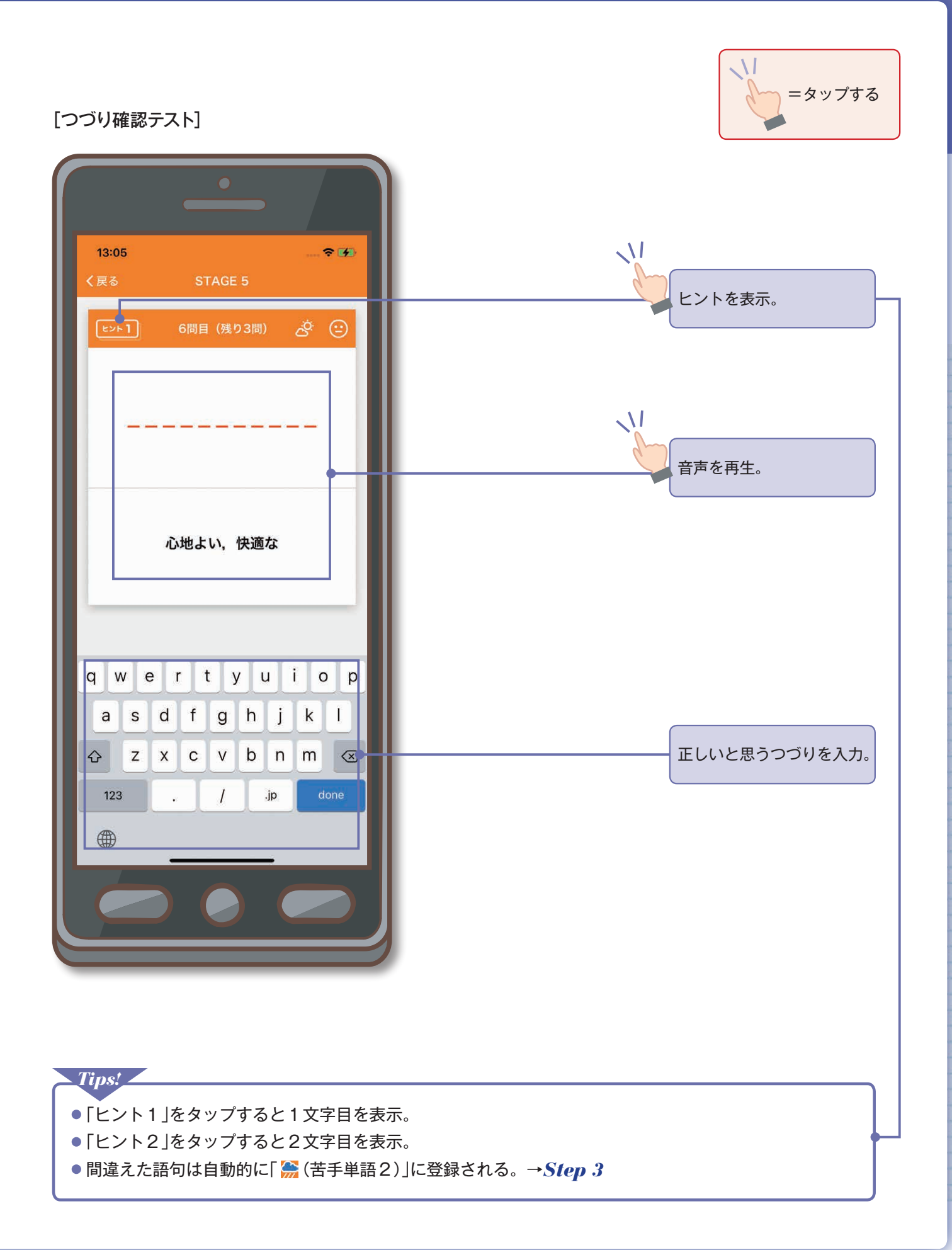

## *Step 3* **苦手単語を中心に復習**

*Step 2* **で間違えた語句は自動的に「苦手単語」に登録。 「苦手単語」を集中して学習すれば,着実に語い力がアップ。**

[設定画面]

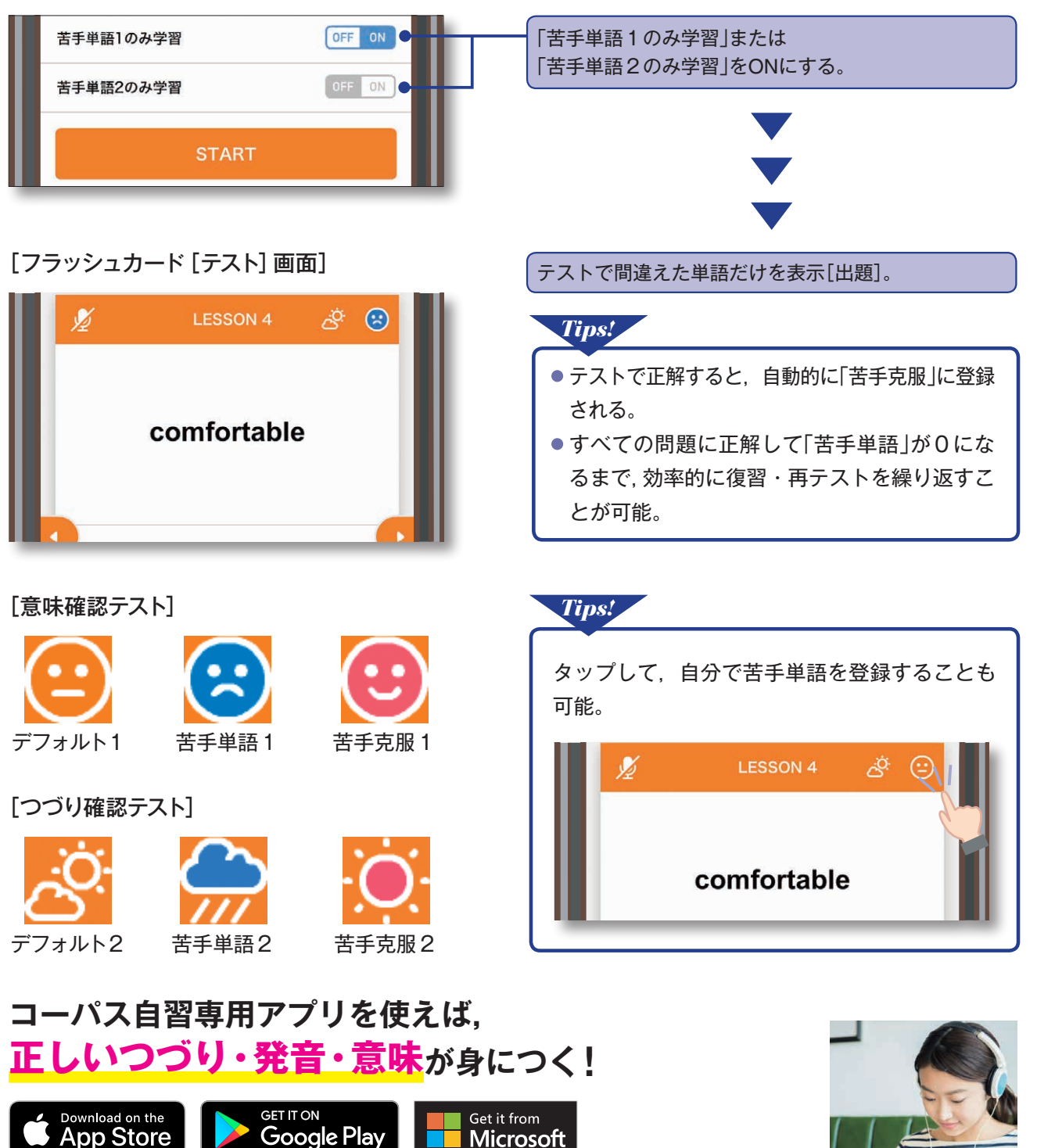

<sup>※</sup>App Storeは, Apple Inc.の商標です。

。<br>※Google PlayおよびGoogle Playロゴは,Google LLCの商標です。

※MicrosoftおよびMicrosoft Storeは,米国Microsoft Corporationの米国およびその他の国における登録

商標または商標です。<br>※アプリのインストール後, ご利用の前に音声データをダウンロードする必要があります。音声データは,<br>容量の大きいファイルも含まれますので, Wi-Fi環境でのダウンロードをお勧めいたします。

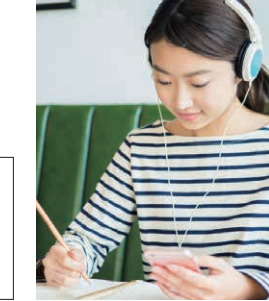